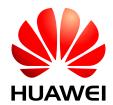

HUAWEI ME906s LTE M.2 Module

## **Acceptance Inspection Guide**

Issue 01

Date 2015-09-11

#### Copyright © Huawei Technologies Co., Ltd. 2015. All rights reserved.

No part of this manual may be reproduced or transmitted in any form or by any means without prior written consent of Huawei Technologies Co., Ltd. and its affiliates ("Huawei").

The product described in this manual may include copyrighted software of Huawei and possible licensors. Customers shall not in any manner reproduce, distribute, modify, decompile, disassemble, decrypt, extract, reverse engineer, lease, assign, or sublicense the said software, unless such restrictions are prohibited by applicable laws or such actions are approved by respective copyright holders.

#### **Trademarks and Permissions**

HUAWEI, AND are trademarks or registered trademarks of Huawei Technologies Co., Ltd. LTE is a trade mark of ETSI.

Other trademarks, product, service and company names mentioned may be the property of their respective owners.

#### **Notice**

Some features of the product and its accessories described herein rely on the software installed, capacities and settings of local network, and therefore may not be activated or may be limited by local network operators or network service providers.

Thus, the descriptions herein may not exactly match the product or its accessories which you purchase. Huawei reserves the right to change or modify any information or specifications contained in this manual without prior notice and without any liability.

#### **DISCLAIMER**

ALL CONTENTS OF THIS MANUAL ARE PROVIDED "AS IS". EXCEPT AS REQUIRED BY APPLICABLE LAWS, NO WARRANTIES OF ANY KIND, EITHER EXPRESS OR IMPLIED, INCLUDING BUT NOT LIMITED TO, THE IMPLIED WARRANTIES OF MERCHANTABILITY AND FITNESS FOR A PARTICULAR PURPOSE, ARE MADE IN RELATION TO THE ACCURACY, RELIABILITY OR CONTENTS OF THIS MANUAL.

TO THE MAXIMUM EXTENT PERMITTED BY APPLICABLE LAW, IN NO EVENT SHALL HUAWEI BE LIABLE FOR ANY SPECIAL, INCIDENTAL, INDIRECT, OR CONSEQUENTIAL DAMAGES, OR LOSS OF PROFITS, BUSINESS, REVENUE, DATA, GOODWILL SAVINGS OR ANTICIPATED SAVINGS REGARDLESS OF WHETHER SUCH LOSSES ARE FORSEEABLE OR NOT.

THE MAXIMUM LIABILITY (THIS LIMITATION SHALL NOT APPLY TO LIABILITY FOR PERSONAL INJURY TO THE EXTENT APPLICABLE LAW PROHIBITS SUCH A LIMITATION) OF HUAWEI ARISING FROM THE USE OF THE PRODUCT DESCRIBED IN THIS MANUAL SHALL BE LIMITED TO THE AMOUNT PAID BY CUSTOMERS FOR THE PURCHASE OF THIS PRODUCT.

#### **Import and Export Regulations**

Customers shall comply with all applicable export or import laws and regulations and be responsible to obtain all necessary governmental permits and licenses in order to export, re-export or import the product mentioned in this manual including the software and technical data therein.

#### **Privacy Policy**

To better understand how we protect your personal information, please see the privacy policy at <a href="http://consumer.huawei.com/privacy-policy">http://consumer.huawei.com/privacy-policy</a>.

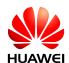

## **About This Document**

## **Revision History**

| Document<br>Version | Date       | Chapter | Description |
|---------------------|------------|---------|-------------|
| 01                  | 2015-09-11 |         | Creation    |

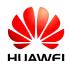

## **Contents**

| 1 Introduction                         |    |
|----------------------------------------|----|
| 1.1 Purpose                            |    |
| 1.2 Scope                              |    |
| 2 Acceptance Inspection                |    |
| 2.1 Packaging Modes and Appearance     | 6  |
| 2.2 Label Inspection                   | 8  |
| 2.3 Performance Inspection             | 8  |
| 2.4 Repack the Module after Inspection | 12 |

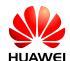

# f 1 Introduction

## 1.1 Purpose

This document describes the methods of inspecting Huawei's shipments of ME906s module. Customers can refer to this document when formulating inspection guides for accepting HUAWEI ME906s module.

## 1.2 Scope

This guide is applicable to the acceptance inspection of HUAWEI ME906s module. The inspection methods provided in this guide are recommendations, which can be modified by customers if necessary.

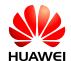

# **2** Acceptance Inspection

## 2.1 Packaging Modes and Appearance

The first-layer packages for the ME906s modules are large cartons, the second-layer packages are trays, as shown in the following figures.

Figure 2-1 Large carton packaging

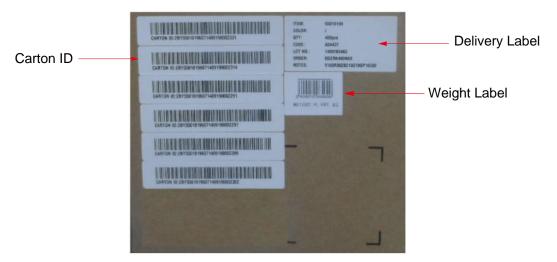

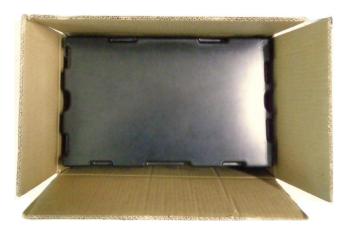

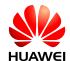

#### MOTE

- Check whether the package has serious damage and has been opened.
- Check whether the number of Carton ID labels attached on the large carton is consistent with the number of trays in the large carton.

Figure 2-2 The tray

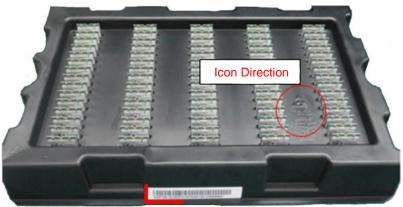

Paste Datum

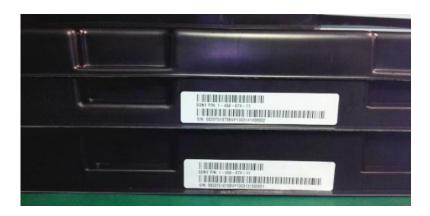

Figure 2-3 The layout inside the tray

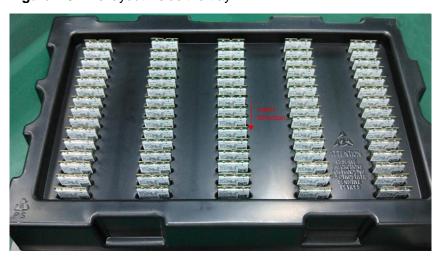

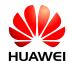

#### MOTE

- Check whether the packaging modes are consistent with those shown in the previous figures.
- The ME906s modules are packed in trays. Check the trays for damage.

### 2.2 Label Inspection

Figure 2-4 ME906s label

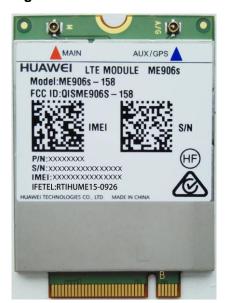

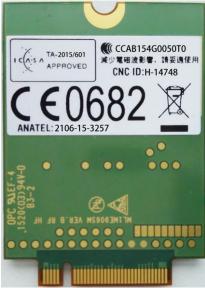

Top view

Bottom view

#### M NOTE

- Check whether the information on the label of an ME906s module is consistent with the
  corresponding label shown in Figure 2-4. There are two kinds of labels for ME906s module
  and you can find one that is corresponding to the label shown in Figure 2-4, which is the
  general version. If the label is customized, see the approval sheet.
- Use a 2D barcode scanner to read the 2D barcode and check whether the number read from the barcode is consistent with the IMEI number printed on the label.
- It is recommended to take ESD protection during the inspection, for example, wearing ESD wrist straps, ESD gloves, or ESD finger cots.

## 2.3 Performance Inspection

Testing tools: USB cable, development kit and PC

Testing system: Windows 8/Windows 8.1

The following is the procedure:

- Step 1 Plug the module onto the development kit and connect the development kit to the PC by USB cable.
- Step 2 Enter Program Manager.

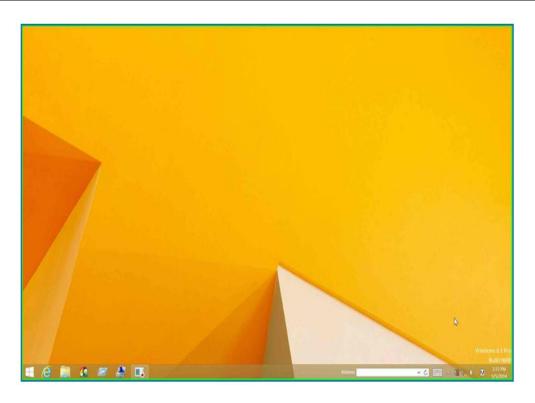

Step 3 Click **Settings** on Charm Bar.

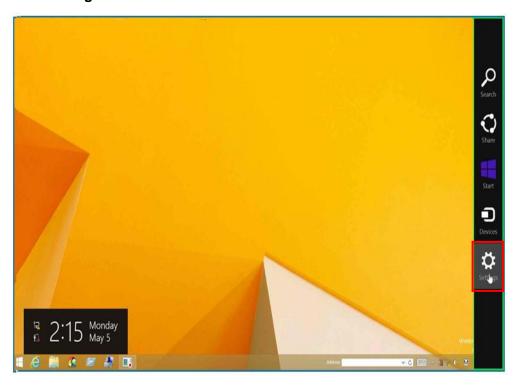

Step 4 Click Change PC settings in Settings.

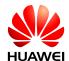

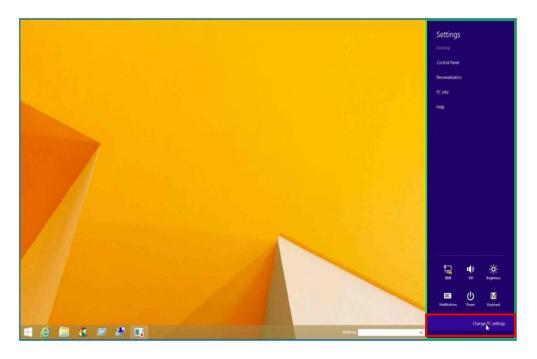

Step 5 Click **Network** in **PC settings**.

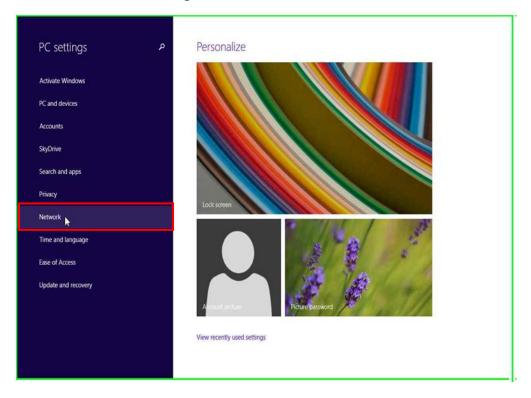

Step 6 Click Connections > Unnamed in Network.

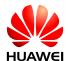

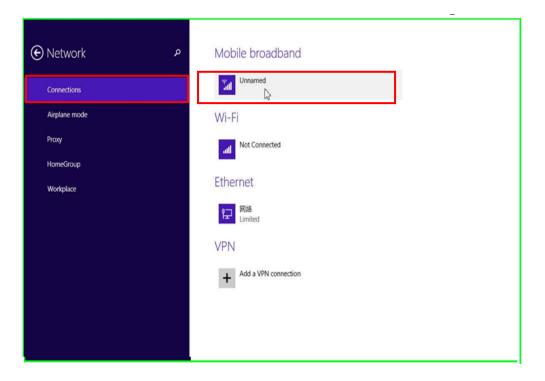

Step 7 The information will be displayed in the following figure.

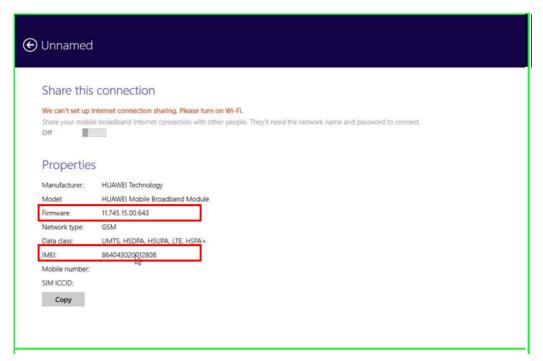

Manufacture: the module's manufactory

Firmware: the module's software version

IMEI: the module's IMEI

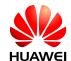

M NOTE

The firmware version and the IMEI number shown in the figure are provided only for your reference. The actual product may be different.

## 2.4 Repack the Module after Inspection

- 1. Put back the module inside the tray in accordance with the right direction, and then cover the tray lid.
- 2. Check whether the label information on the trays is consistent with that on the large cartons when putting the trays into the large cartons.